# Iridium GO! Quick Connect Cheat Sheet

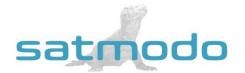

NOTE: You MUST make a test call from the Iridium GO! before leaving on your trip!

# Downloading the Iridium GO! App for iOS and Android/Logging in

- 1. On your mobile device, download and install the app called **Iridium GO!** from the Play Store or App Store.
- 2. Extend the Wi-Fi antenna to power on the GO!
- 3. Connect mobile device via Wi-Fi (Look for a device starting with "Iridium-XXXX")
- 4. Login into the GO! app on your mobile device. The login username is "guest" and password is also "guest"

### **Making Your Test Call**

- 1. GO! must be powered on, in an open area, with a clear line of sight to the sky.
- 2. The Go! device must be REGISTERED with the Iridium network amd have good signal strength.
- 3. Click the "Call" button on the app. The dialing keypad will appear.
- 4. To make a call, enter the [CountryCode] [Area Code] and [Phone Number]. (US country code prefilled by default)
- 5. Press the green key to initiate the call, and press the red key to end the call.

# Receiving Calls while Connected to the Iridium GO!

The person calling you will use the Iridium's 2-stage dialing method, as follows:

- 1. Call 1-480-768-2500
- 2. When prompted, enter the Iridium phone number (this number is printed on the bottom of the GO! device)
- 3. Wait to be connected

#### FLIP CARD FOR ADDITIONAL INFORMATION

## **Checking Your Voicemail**

- 1. Press the "Call" icon in the GO! app and then press the "Voicemail" icon.
- 2. When you hear the greeting, *immediately* press the \* Key (do NOT wait until the greeting is completed).
- 3. Follow the audio prompts and enter your satellite telephone number when prompted.
- 4. When you are prompted for a password, Enter 9999 or the last 7 of your satellite phone number

\*\*\*DO NOT CHANGE THE PASSWORD\*\*\*

## **Sending A Text Message**

Using the Iridium GO! app you can send and receive text messages to mobile phone numbers and email addresses.

- 1. You must first be registered on the network before sending a text message.
- 2. Within the GO! app, press the "Messages" icon from the main screen.
- 3. Enter recipient's mobile phone number or email address.

**Note**: Prior to sending a message, it is helpful to store correctly formatted phone numbers in your Contacts (country code, area code, rest of the number)

REFER A FRIEND

GET

25 FREE MINUTES!

# Sending A Text Message To The Iridium GO!

- 1. Have the person go to our website, www.messaging.iridium.com
- 2. On the top of the page there is a link that says, "Message a Sat Phone." Click it.
- 3. Enter the 12 digit sat phone number WITHOUT any dashes. Enter a reply to email if needed. Type Message.
- 4. Click send message (This option is FREE for the person sending and FREE for the person receiving the text).

  NOTE: Using a cell phone directly to message the sat phone may incur high charges per minute or not work

This should do the trick, but if you are still finding it difficult to connect, then please call us at +1(619)238-0205 and a Satmodo technician will gladly assist you.